# **Do-Not-Disturb Mode on the CVR100W VPN Router**

## **Objective**

The Do-Not-Disturb Mode turns off the LEDs on the front panel of the CVR100W Router. This feature makes the device more energy efficient.

This article explains how to enable the Do-Not-Disturb Mode on the CVR100W VPN Router.

### **Applicable Device**

• CVR100W VPN Router

#### **Software Version**

 $• 1.0119$ 

#### **Do Not Disturb Mode**

Step 1. Log in to the web configuration utility and choose **Administration > Do-Not-Disturb Mode**. The Do-Not-Disturb Mode page opens:

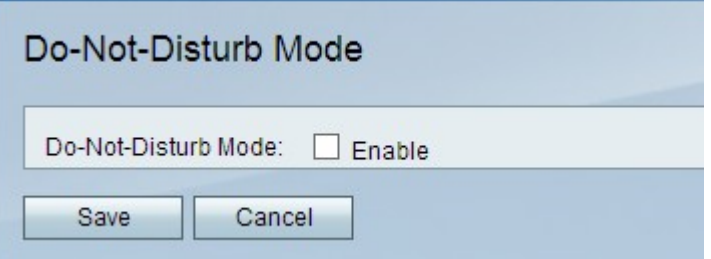

Step 2. In the Do-Not-Disturb Mode field, check the **Enable** check box to turn off the LEDs on the front panel of the device.

Step 3. Click **Save**.